### almha **CISCO**

# Cisco IP Phone 7800-seriens multiplattformstelefoner Snabbstartsguide

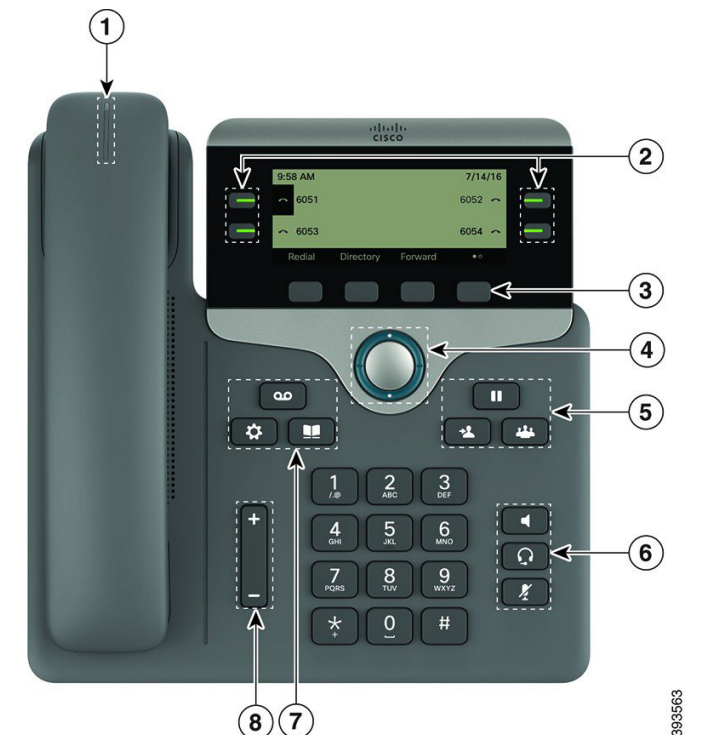

# Din telefon

Cisco IP Phone 7841 visas.

- $(1)$  Lampa för inkommande samtal eller röstmeddelanden
- 2 Linje- och funktionsknappar
- 3 Programknappar
- 4 Navigering
- 5 Parkering, överföring och konferens
- 6 Högtalare, headset och ljud av
- 7 Röstmeddelanden, program och katalog

8 Volym

# Linje- och funktionsknappar

Använd linje- och funktionsknappar för att visa samtal på en linje, använda funktioner som t.ex. kortnummer och utföra åtgärder som t.ex. återuppta ett parkerat samtal.

- Knapparna har olika lius för olika status:
- Lyser grönt: Linjen är ledig
- Lyser rött: Linjen används
- x Blinkar rött: Inkommande eller parkerat samtal
- Lyser gult: Linjen är inte registrerad

#### Ringa ett samtal

Ange ett nummer och lyft luren.

#### Besvara ett samtal

Tryck på den blinkande röda linjeknappen.

#### Parkera ett samtal

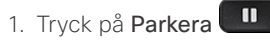

2. Om du vill återuppta ett samtal trycker du på Parkera igen.

### Visa dina senaste samtal

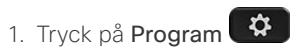

- 2. Bläddra och välj Senaste.
- 3. Välj den linje som du vill visa.

# Överföra ett samtal till en annan person

- 1. Från ett samtal som inte är i vänteläge trycker du på Överför
- 2. Ange den andra personens telefonnummer.
- 3. Tryck på Överför igen (innan eller efter att parten svarar).

# Lägga till en annan person i ett samtal

- 1. I ett pågående samtal trycker du på Konferens
- 2. Ange telefonnumret du vill lägga till och tryck på Ring.
- 3. När samtalet har kopplats upp trycker du på Konferens igen.

# Cisco IP Phone 7800-seriens multiplattformstelefoner Snabbstartsguide

#### Ringa ett samtal med ett headset

- 1. Koppla in ett headset.
- 2. Ange ett nummer med knappsatsen.
- 3. Tryck på Headset

# Ringa ett samtal med högtalartelefonen

- 1. Ange ett nummer med knappsatsen.
- 2. Tryck på Högtalartelefon

# Stänga av ljudet

- 1. Tryck på Tyst
- 2. Tryck på Tyst igen när du vill slå på ljudet.

## Lyssna på röstmeddelanden

Tryck på Meddelanden **og bland och följ röstuppmaningarna.** Om du vill kontrollera meddelanden för en viss linje trycker du på linjeknappen först.

## Vidarebefordra alla samtal

- 1. Tryck på den programstyrda knappen Vidarebefordra.
- 2. Slå numret som du vill vidarebefordra till och tryck på den programstyrda knappen Ring.
- 3. När du återgår ska du trycka på den programstyrda knappen Rensa.

#### Justera volymen i ett samtal

Tryck upp eller ned på Volym **medan** medan telefonen används för att justera lurens, headsetets eller högtalartelefonens volym.

# Justera ringsignalsvolymen

Tryck upp eller ned på Volym **medan** medan telefonen inte används för att justera ringsignalens volym.

# Ändra ringsignal

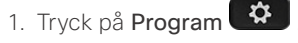

- 2. Välj Användarinställningar > Ljudinställningar > Ankn (n) – Ringsignal där n = anknytningsnumret.
- 3. Bläddra igenom listan med ringsignaler och tryck på Spela för att höra ett prov på signalen.
- 4. Tryck på Välj och Ange för att spara ett val.
- 5. Tryck på Tillbaka för att avsluta.

## Justera skärmens kontrast

- 1. Tryck på Program  $\left(\bigstar\right)$
- 2. Välj Användarinställningar > Samtalsinställningar > Kontrastnivå.
- 3. Tryck upp för att öka kontrasten eller tryck ned för att minska kontrasten.
- 4. Tryck på Spara.

### Justera skärmens bakgrundsbelysning (7821, 7841, 7861)

- 1. Tryck på Program
- 2. Välj Användarinställningar > Skärminställningar > Bakgr.ljustimer (sek).
- 3. Tryck på På eller Av, eller välj hur lång tid du vill att bakgrundsbelysningen är på.

# Användarhandbok

Visa hela användarhandboken på *[http://www.cisco.com/c/](http://www.cisco.com/c/en/us/support/collaboration-endpoints/unified-ip-phone-7800-series/products-user-guide-list.html) [en/us/support/collaboration-endpoints/unified-ip-phone-](http://www.cisco.com/c/en/us/support/collaboration-endpoints/unified-ip-phone-7800-series/products-user-guide-list.html)[7800-series/products-user-guide-list.html](http://www.cisco.com/c/en/us/support/collaboration-endpoints/unified-ip-phone-7800-series/products-user-guide-list.html)*.

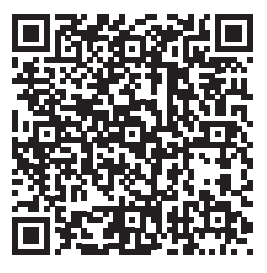